# Драйвер IEC60870-5-104 SLAVE для целевой системы ISaGRAF ACE Target. Руководство пользователя

## Настройка драйвера IEC60870-5-104 SLAVE

Загрузите определения драйвера в среду ISaGRAF Workbench. В диалоговом окне **«Монтаж ВВ/Выбор Устройства»** находится список драйверов, представленных в таблице 1:

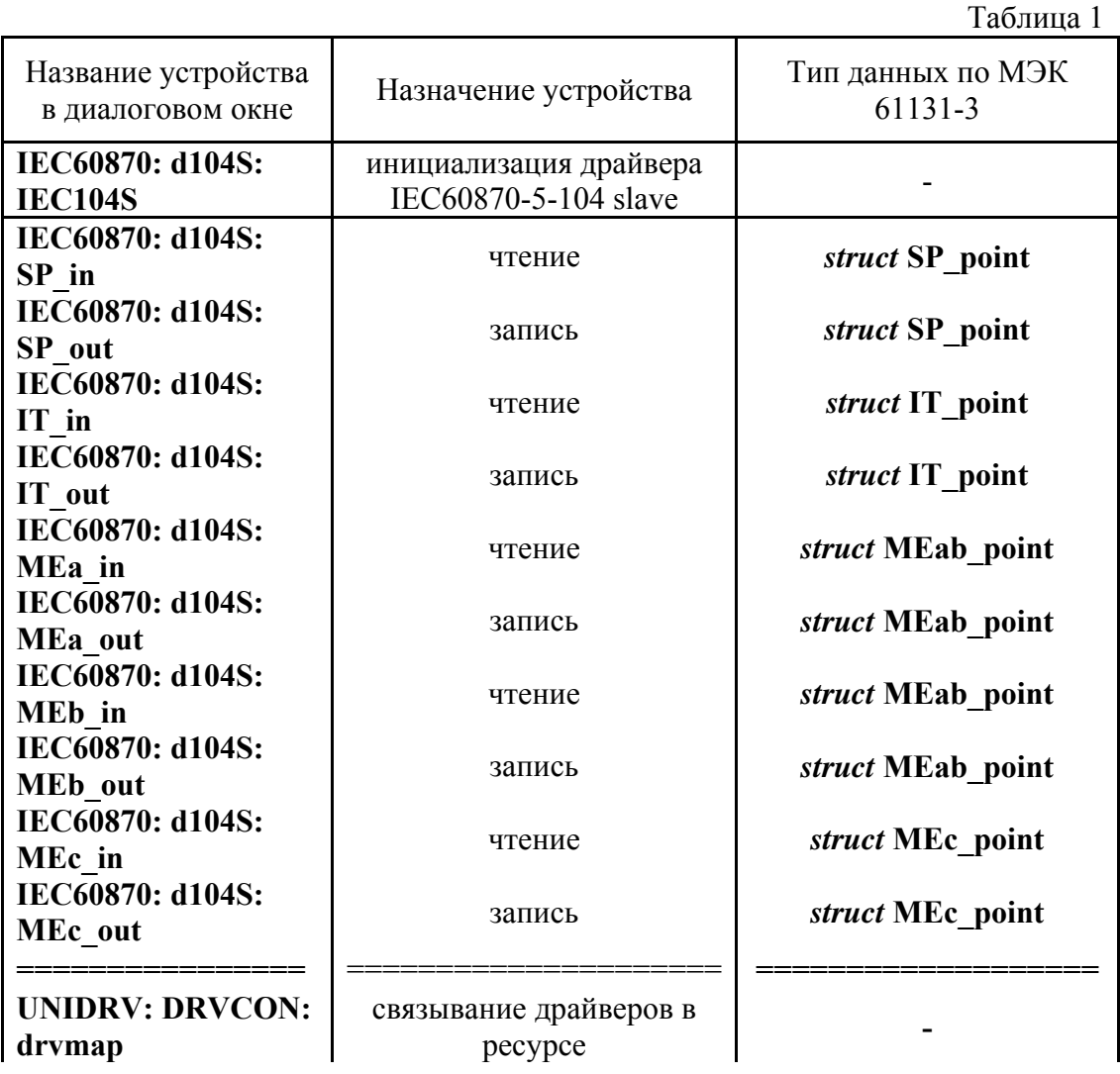

Настройка комплексного устройства **IEC104S**

Комплексное устройство **IEC104S** выполняет функцию инициализации связи с устройством типа IEC60870-5-104 MASTER, а также выделяет области памяти под блоки данных в соответствии с конфигурационным файлом. В пределах одного ресурса допускается использование не более одного экземпляра устройства.

**IEC104S** содержит параметры:

-**cfgfile** имя конфигурационного файла драйвера

Настройка простых устройств **SP\_in, SP\_out, IT\_in, IT\_out, MEx\_in, MEx\_out** Простые устройства **SP\_in, SP\_out, IT\_in, IT\_out, MEx\_in, MEx\_out** выполняют функцию чтения/записи данных из/в память драйвера. Устройства **SP\_in, SP\_out** 

#### предназначены для операций с информационными объектами (ИО) типов M SP NA 1.  $\overrightarrow{M}$  SP TB 1, IT in, IT out - c M IT TA 1, M IT TB 1, MEa in, MEa out - c M ME NA 1, M ME TD 1, MEb in, MEb out  $-cM$  ME NB 1, M ME TE 1, MEc in, MEc out  $-c M ME NC 1, M ME TF 1$ . Все устройства имеют один ОЕМ параметр: адрес информационного объекта нулевого канала, адреса  $-IOA$ последующих каналов =  $IOA + n$ , где  $n -$ номер канала

Простые устройства SP in, SP out, IT in, IT out, MEx in, MEx out в монтаже ввода/вывода должны располагаться ниже устойства IEC104S.

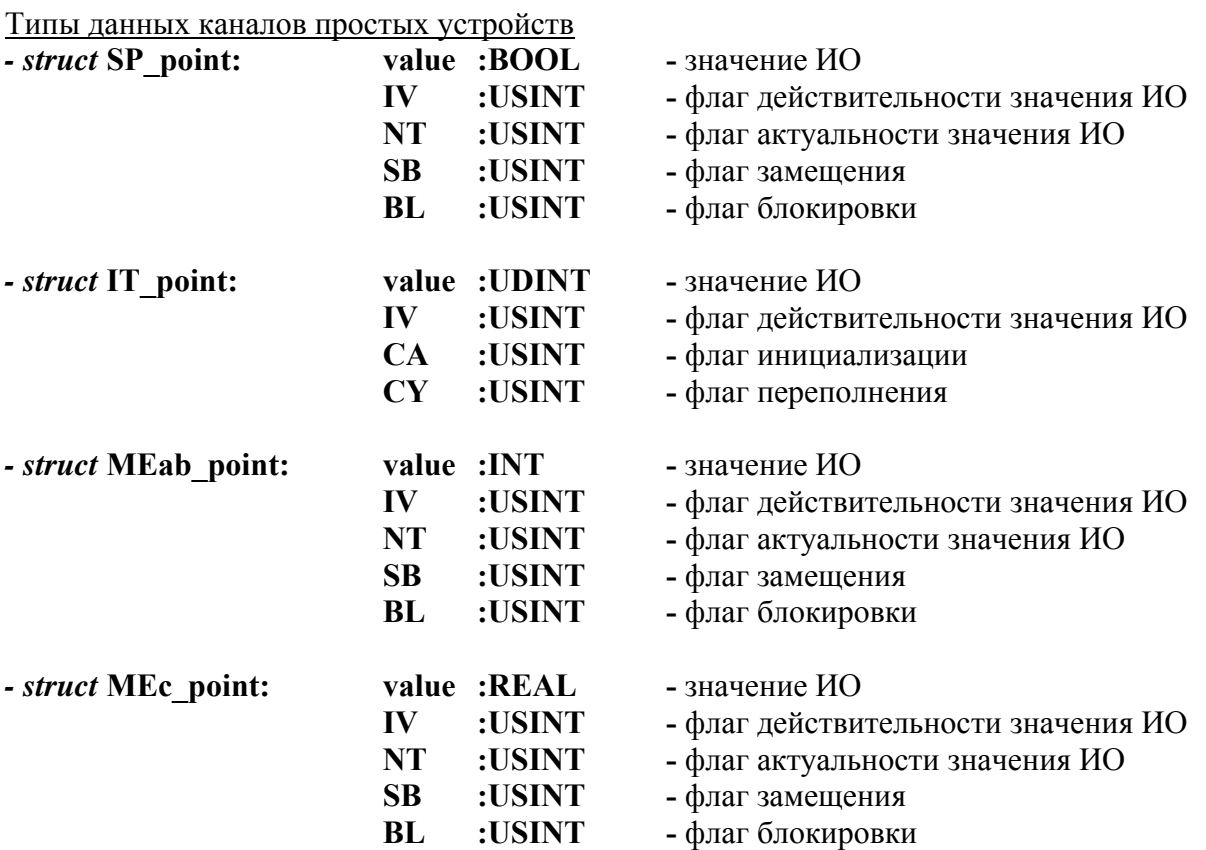

Значения флагов при записи: 255 – сохранить текущее значение флага без изменения: 0 – сбросить флаг, 1..254 - установить флаг

Значения флагов при чтении: 1 – флаг установлен, 0 – флаг сброшен

Формат конфигурационного файла для устройства IEC104S

Настройки для драйвера протокола IEC60870-5-104 Slave в ISaGRAF ACE Target задаются через XML файл, используются следующие теги:

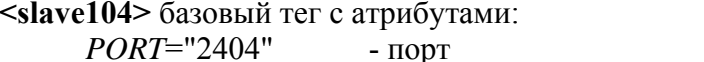

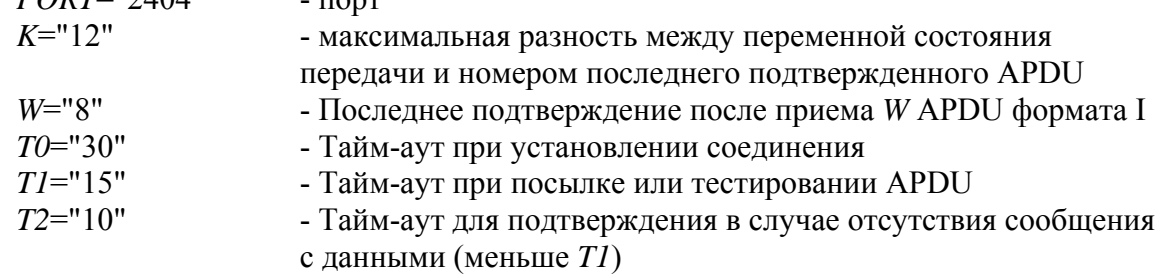

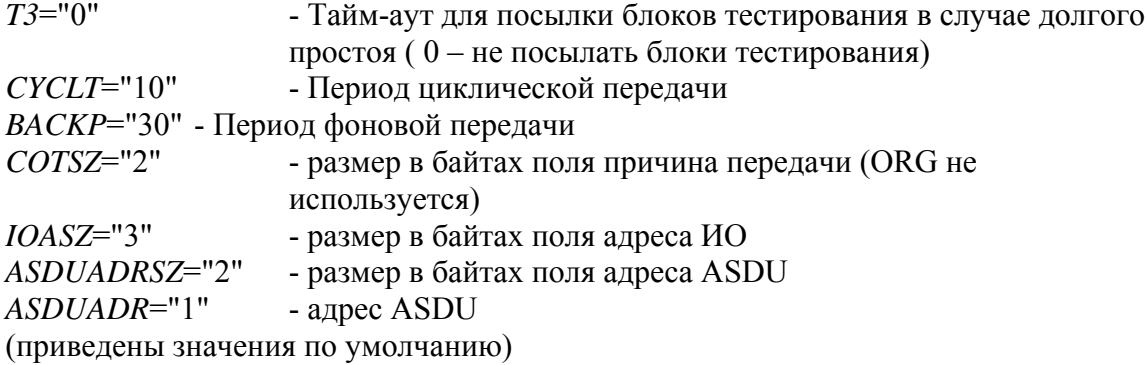

<redundant> тег для определения индивидуальных параметров логических соединений от одного мастера (максимальное число - 10)

<con> тег определения логического соединения  $TI = "4"$ - аналогично тегу <slave104>  $T2 = "2"$  $T3 = 5"$ ip="192.168.1.189" - IP адрес мастера

<M SP pts> тег определения функций M SP NA 1, M SP TB 1

 $timetag="1" - \phi$ лаг использования метки времени  $def$ grp=" $1"$ - номер группы по умолчанию для ИО <point> тег определения ИО  $ioa="0"$ - алрес ИО  $background="0"$ - флаг фоновой передачи  $grp = "1"$ - номер группы для этого ИО

 $\leq$ М МЕ хА pts> тег определения функций М МЕ NA 1, М МЕ ТD 1

 $timetag="1" - \phi$ лаг использования метки времени  $defgrp="2"$ - номер группы по умолчанию для ИО <point> тег определения ИО  $ioa="0"$ - адрес ИО  $cycle="0"$ - флаг циклической передачи  $background="0"$ - флаг фоновой передачи

 $_{\text{e}}$  rp="1" - номер группы для этого ИО

 $\leq M$  ME xB pts> тег определения функций М ME NB 1, М ME TE 1

 $time \text{tag} = 1" - \text{d}$ лаг использования метки времени - номер группы по умолчанию для ИО  $defgrp="2"$ 

<point> тег определения ИО

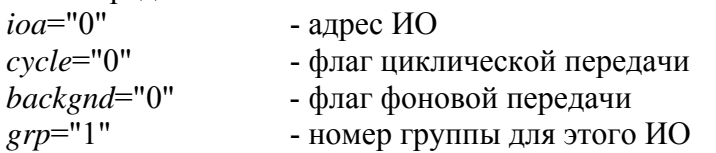

< $M$  ME  $xC$  pts> тег определения функций М ME NC 1, М ME TF 1

 $timetag="1" - \text{d}$ лаг использования метки времени

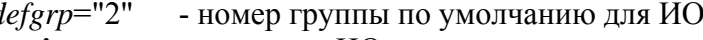

<point> тег определения ИО

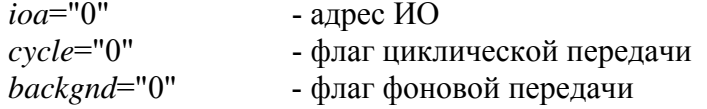

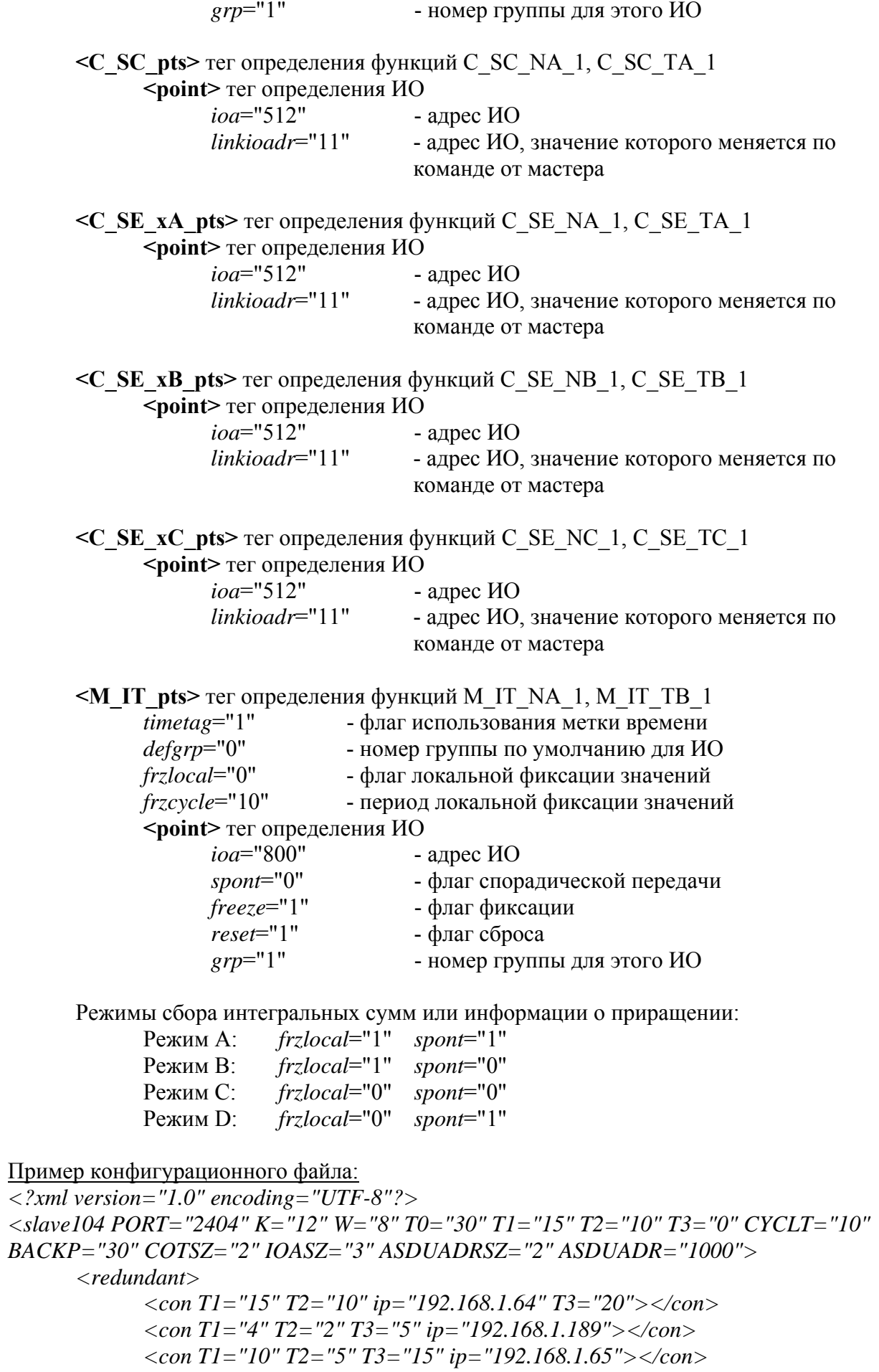

 *</redundant>* 

```
 <M_SP_pts timetag="1" defgrp="1" > 
        <point ioa="0" backgnd="0" grp="1">Test point1</point> 
       <point ioa="1" backgnd="0" grp="1">Test point2</point> 
        <point ioa="2" backgnd="0" grp="1">Test point3</point> 
        <point ioa="3" backgnd="0" grp="2">Test point4</point> 
 </M_SP_pts> 
 <M_ME_xA_pts timetag="1" defgrp="2" > 
        <point ioa="100" cycle="0" backgnd="0" grp="3">Test value1</point> 
        <point ioa="101" cycle="0" backgnd="0" grp="3">Test value2</point> 
        <point ioa="102" cycle="0" backgnd="0" grp="3">Test value2</point> 
 </M_ME_xA_pts> 
\langle M \rangle ME_xB_pts timetag="1" defgrp="2" >
```
 *<point ioa="200" cycle="0" backgnd="0" grp="3">Test value1</point> <point ioa="201" cycle="0" backgnd="0" grp="3">Test value2</point> <point ioa="202" cycle="0" backgnd="0" grp="3">Test value2</point> </M\_ME\_xB\_pts>* 

```
 <M_ME_xC_pts timetag="1" defgrp="2" > 
       <point ioa="300" cycle="0" backgnd="0" grp="3">Test value1</point> 
       <point ioa="301" cycle="0" backgnd="0" grp="3">Test value2</point> 
       <point ioa="302" cycle="0" backgnd="0" grp="3">Test value2</point> 
 </M_ME_xC_pts>
```
 $\langle C \rangle$ *SC\_pts <point ioa="512" linkioadr="1" > SCpt1</point> </C\_SC\_pts>* 

 $\langle C\_SE\_xA\_pts \rangle$  *<point ioa="516" linkioadr="100" > SExA1 </point> </C\_SE\_xA\_pts>* 

 *<C\_SE\_xB\_pts> <point ioa="520" linkioadr="200" > SExB1 </point> </C\_SE\_xB\_pts>* 

 $\langle C\_S E_{\_X} C_{\_pts} \rangle$  *<point ioa="524" linkioadr="300" > SExC1 </point> </C\_SE\_xC\_pts>* 

 *<!-- MOD\_A: frzlocal=1 spont=1 --> <!-- MOD\_B: frzlocal=1 spont=0 --> <!-- MOD\_C: frzlocal=0 spont=0 --> <!-- MOD\_D: frzlocal=0 spont=1 --> <M\_IT\_pts timetag="1" defgrp="2" frzlocal="0" frzcycle="10"> <point ioa="800" spont="0" freeze="1" reset="1" grp="2"> Test1 </point> <point ioa="801" spont="0" freeze="1" reset="1" grp="1"> Test2 </point> <point ioa="802" spont="0" freeze="1" reset="1" grp="1"> Test3 </point> <point ioa="803" spont="0" freeze="1" reset="1" grp="1"> Test4 </point>* 

 $\langle M \rangle$  IT pts>

 $\langle$ slave104>

Диагностические сообщения драйвера

Степень детализации лога сообщений определяется параметром командной строки, передаваемым целеовой системе ISaGRAF при старте:

 $-ACE = -logMode = x$ ,  $T \nexists e \nexists x$ :

0..5 - соответственно минимальный. максимальный уровни детализации, вывод на консоль

6..11 - соответственно минимальный..максимальный уровни детализации, вывод в файл ISA\_VM

### Расширенные возможности по работе с драйверами протокола modbus

Настройка комплексного устройства drvmap

Устройство предназначено для прямого связывания каналов модбас устройств с ИО слейва 60870-5-104 в пределах ресурса, таким образом значения каналов модбас устройств могут быть записаны/прочитаны в/из карту памяти слейва без необходимости написания логики в среде разработки ISaGRAF Workbench.

Лля настройки используется XML файл devcon.xml:

<devconnector> базовый тег без атрибутов

### <srcdev> тег источника

prjindex="1" - индекс устройства в проекте ISaGRAF <channel> тег канала ввода/вывода  $chnum="0"$ - индекс канала ввода/вывода <dstdev> тег устройства получателя prjindex="56" - индекс устройства в проекте ISaGRAF  $ioadr="1"$ - адрес ИО в слейве

Устройство drvmap должно находиться в монтаже ввода/вывода после всех связываемых устройств!

Пример конфигурации в проекте ISaGRAF:

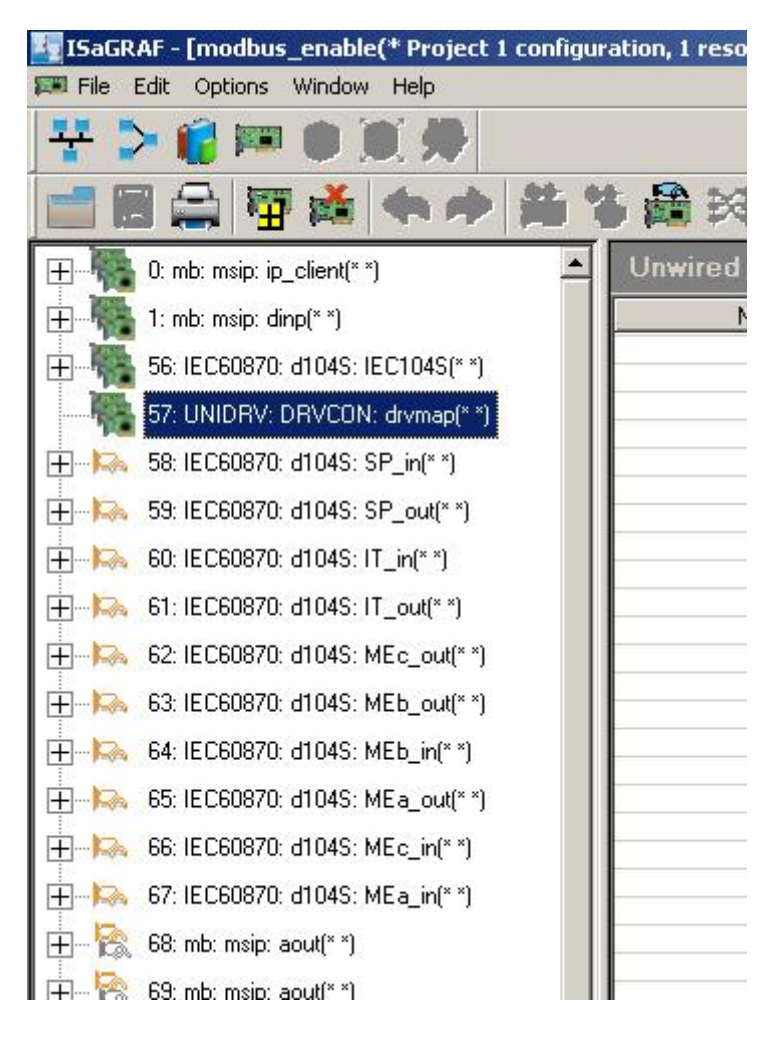

```
<?xml version="1.0" encoding="UTF-8"?> 
<devconnector> 
       <srcdev prjindex="1"> 
              <channel chnum="0"> 
                     <dstdev prjindex="56" ioadr="1"></dstdev> 
                      <dstdev prjindex="56" ioadr="2"></dstdev> 
              </channel> 
              <channel chnum="1"> 
                      <dstdev prjindex="56" ioadr="3"></dstdev> 
              </channel> 
       </srcdev> 
</devconnector>
```